# RÉALISEZ VOS CARTOUCHES PB5 (7)

Une rubrique d' André Chéramy et Claude Sittler Aujourd'hui: on teste la cartouche "BIRDS"

Dans notre dernier article, nous avons donné un exemple de mise en cartouche de SPRITES. Pour simplifier notre tâche, nous sommes repartis des 8 SPRITES de l'oiseau de la fameuse DEMO de l'Oric. Nous avons décrit comment récupérer ces SPRITES et comment adapter la routine d'affichage qui les accompagnait. Aujourd'hui, nous allons tester la cartouche BIRDS ainsi réalisée.

Les data correspondant à ces 8 SPRITES sont situés dans la cartouche aux adresses suivantes :

#C000, #C350, #C6A0, #C9F0, #CD40, #D090, #D3E0 et #D730.

Rappelons que dans notre exemple, chaque SPRITE est formé de 70 lignes de 72 pixels (12 sextets) soit 5040 pixels stockés dans 840 octets (6 pixels par octets). Ces 8 blocs de 840 octets (#348) sont logés dans les 8 zones indiquées ci-dessus.

La routine d'affichage utilise les adresses :

03 (attribut du SPRITE) 04/05 (adresse où placer le coin haut gauche du SPRITE dans l'écran HIRES) et 06/07 (adresse où prendre le bloc de data du SPRITE dans la cartouche PB5).

Il faudra donc initialiser ces adresses avec des valeurs adéquates avant de faire appel à cette routine, qui se trouve maintenant en #F000. De plus, il faut interdire les interruptions avec un KEY OFF avant de lancer l'affichage.

Enfin, comme nous vous l'avons déjà expliqué précédemment, le passage de la ROM "normale" à la ROM "supplémentaire" se fait par un JSR F846 (revoir si besoin nos articles précédents). Pour ce faire une mini routine de bascule doit être implantée en RAM, à l'adresse #8800 dans notre cas (ne pas oublier un HIMEM#87FF).

Cette routine se réduit aux trois instructions :

JSR F846 (bascule sur la ROM "supplémentaire") JSR F000 (affichage du SPRITE) JMP F846 (retour sur la ROM "normale")

# **PREMIER TEST : BIRDS1.BAS**

Ce petit programme BASIC se contente d'afficher les 8 positions de vol de l'oiseau en deux passes : BIRDS 1 à 4 puis après une <touche> BIRDS 5 à 8. L'oiseau est affiché en jaune sur fond noir.

```
 100 HIMEM#87FF:KEY OFF
110 POKE#8800,#20:DOKE#8801,#F846 JSR F846
120 POKE#8803,#20:DOKE#8804,#F000 JSR F000
130 POKE#8806,#4C:DOKE#8807,#F846 JMP F846
140 PAPER0:INK3:HIRES place à l'adresse #03 
150 PRINTCHR$(17):POKE#03,#03 l'attribut #03 = encre jaune
160 DOKE6,#C000:DOKE4,#A327:CALL#8800 1ère position de vol
170 DOKE6,#C350:DOKE4,#A338:CALL#8800 2e position de vol
180 DOKE6,#C6A0:DOKE4,#B137:CALL#8800 3e position de vol
190 DOKE6,#C9F0:DOKE4,#B148:CALL#8800 4e position de vol
200 PRINT" BIRDS 1 A 4"
210 KEY SET:GET R$:PRINT:KEY OFF <touche> pour afficher la suite
220 DOKE6,#CD40:DOKE4,#A327:CALL#8800 5e position de vol
230 DOKE6,#D090:DOKE4,#A338:CALL#8800 6e position de vol
240 DOKE6,#D3E0:DOKE4,#B137:CALL#8800 7e position de vol
250 DOKE6,#D730:DOKE4,#B148:CALL#8800 8e position de vol
260 PRINT" BIRDS 5 A 8"
270 KEY SET:GET R$:PRINT
280 PRINTCHR$(17)
```
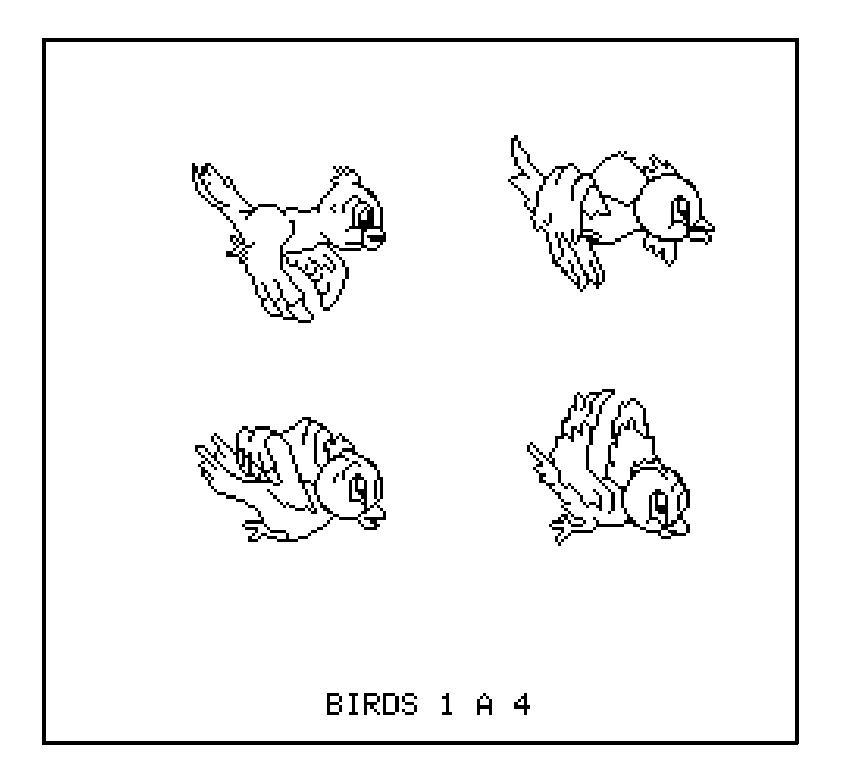

Il est facile de changer l'attribut du SPRITE. Par exemple remplacez le POKE#03,#03 de la ligne 150 par un POKE#03,#0C et vos oiseaux seront clignotants, c'est à dire un peu moins figés !

# **DEUXIÈME TEST : BIRDS2.BAS**

Avec ce programme, l'oiseau vole comme dans la DEMO, excepté qu'il faut appuyer sur une <touche> pour passer à la position de vol suivante. Cela permet de prendre le temps d'admirer les 8 dessins, dus à Carolyn GROENEVELD selon le générique affiché à la fin du programme DEMO.COM

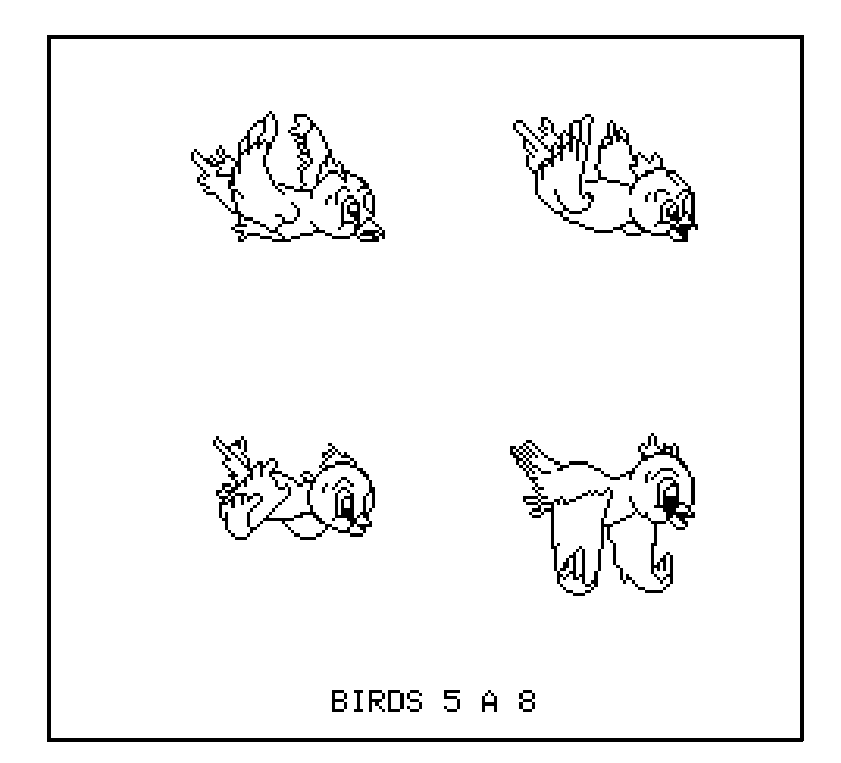

 110 DATA#C9F0,#CD40,#D090,#D3E0 correspondant aux 8 SPRITES 120 HIMEM#87FF:KEY OFF interdit les interruptions 130 POKE#8800,#20:DOKE#8801,#F846 JSR F846 140 POKE#8803,#20:DOKE#8804,#F000 JSR F000 150 POKE#8806,#4C:DOKE#8807,#F846 JMP F846 160 PAPER0:INK3 pour les 3 lignes en mode TEXT 170 PRINTCHR\$(17):POKE#03,#03 attribut #03 = encre jaune 180 DIMI(8):FORI=1TO8:READI(I):NEXT tableau adresses 8 zones de data 190 FORJ=7TO6STEP-1:AD=#A002:HIRES 210 REPEAT<br>220 FORZ=1TO8:DOKE6,I(Z):DOKE4,AD adresses source et cibles 220 FORZ=1TO8:DOKE6,  $I(Z)$ :DOKE4, AD 232 CALL#8800 routine d'affichage 234 KEY SET:GET R\$:KEY OFF attente <touche> 236 AD=AD+40.2:NEXT position suivante de l'oiseau 240 UNTILAD>#B400:NEXT (avec léger décalage à droite) 250 KEY SET pour récupérer usage du clavier

 100 DATA#D730,#C000,#C350,#C6A0 les adresses des 8 zones de data 260 PRINTCHR\$(17) pour récupérer le curseur

# **TROISIÈME TEST : BIRDS3.BAS**

Modifiez la ligne 234 comme suit : 234 KEY SET:WAIT J:KEY OFF

Maintenant les valeurs de J servent aussi à introduire une temporisation, la différence entre la première passe (J = 7) et la 2e (J = 6) ne se remarque même pas. Notez aussi l'incrémentation du déplacement de l'oiseau : une ligne plus bas et un fifrelin à droite ! C'est la même chose que le deuxième test, mais maintenant l'oiseau vole de ses propres ailes, comme dans le programme DEMO.COM

Toutefois, vous pouvez encore y apporter des modifications, voici quelques idées :

1) A la fin de la ligne 190, ajoutez ":PAPER4" pour avoir un ciel bleu.

2) A la ligne 170 modifiez la valeur du POKE, par exemple "POKE#03,#0" pour avoir un oiseau noir.

3) A la ligne 190 modifiez les valeurs de J, par exemple "FORJ=13TO12STEP-1" pour ralentir le vol

4) Supprimez la ligne 234 pour accélérer le vol au maximum. Bon amusement.